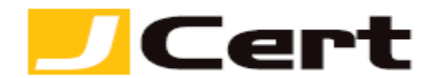

(参考資料としての利用に限る)

### **Nginx+openssl** サーバ証明書インストール方法

1. はじめに

Nginx+openssl 環境下での、サーバ証明書インストール手順を以下に説明します。 大まかな手順は以下のとおりですが、必要に応じ提供元の詳細情報もご参照ください。 [http://nginx.org/ja/docs/http/configuring\\_https\\_servers.html](http://nginx.org/ja/docs/http/configuring_https_servers.html)

- (1) 証明書の受理とインストール準備
- (2) 環境設定と動作確認
- (3) 秘密鍵と証明書のバックアップ

ディレクトリ等は、セットアップされる環境に合わせて読み替えてください。

### 2. 証明書の受理とインストール準備

証明書が発行されますと、お客様のサーバ証明書(エンド証明書)が添付ファイルとしてメールにて送 信されますので、名前をつけて保存します。

2.1 お客様のサーバ証明書の受理と保存

お客様のサーバ証明書は、発行時のメールに添付されていますので、名前をつけて保存します。 仮にファイル名は YOURSERVER.crt とします。

2.2 中間 CA 証明書の受理と保存

サーバ証明書を使用するには、中間 CA 証明書が必要になります。 中間 CA 証明書は、よくある質問「証明書のインストール方法」の案内に従い、レポジトリから取得して ください。<http://www.jcert.co.jp/support/certificate.html> 保存した中間 CA 証明書のファイル名を仮に YOURSERVER.ca-bundle へと変更します。

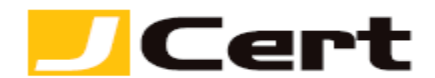

3. 環境設定と動作確認

環境設定ファイルを書き換え、必要なファイルをコピーし、動作確認を行います。 注:ファイルの内容を書き換える前に、バックアップを取っておくことをお勧めします。

# **3.1 Nginx** 設定用証明書ファイルの生成

お客様のサーバ証明書(**YOURSERVER.crt**)と中間 **CA** 証明書(**YOURSERVER.ca-bundle**)を連 おしたものを設定ファイルのあるディレクトリに置きます。

# cat YOURSERVER.crt YOURSERVER.ca-bundle > YOURSERVER.pem

(ファイルの結合後、元のファイルは削除いただいて結構です。)

3.2 nginx.conf の設定

nginx.conf の設定を書き換えるため、ディレクトリを移動します。

# # vi /usr/local/nginx/conf/nginx.conf

# 3.2.1 証明書ファイルの指定

上記で開いたファイルの以下の行を、秘密鍵 (YOURSERVER.key)、3.1 で連結生成したファイル (YOURSERVER.pemt)のインストール先にあわせて、以下のように書き換えます。

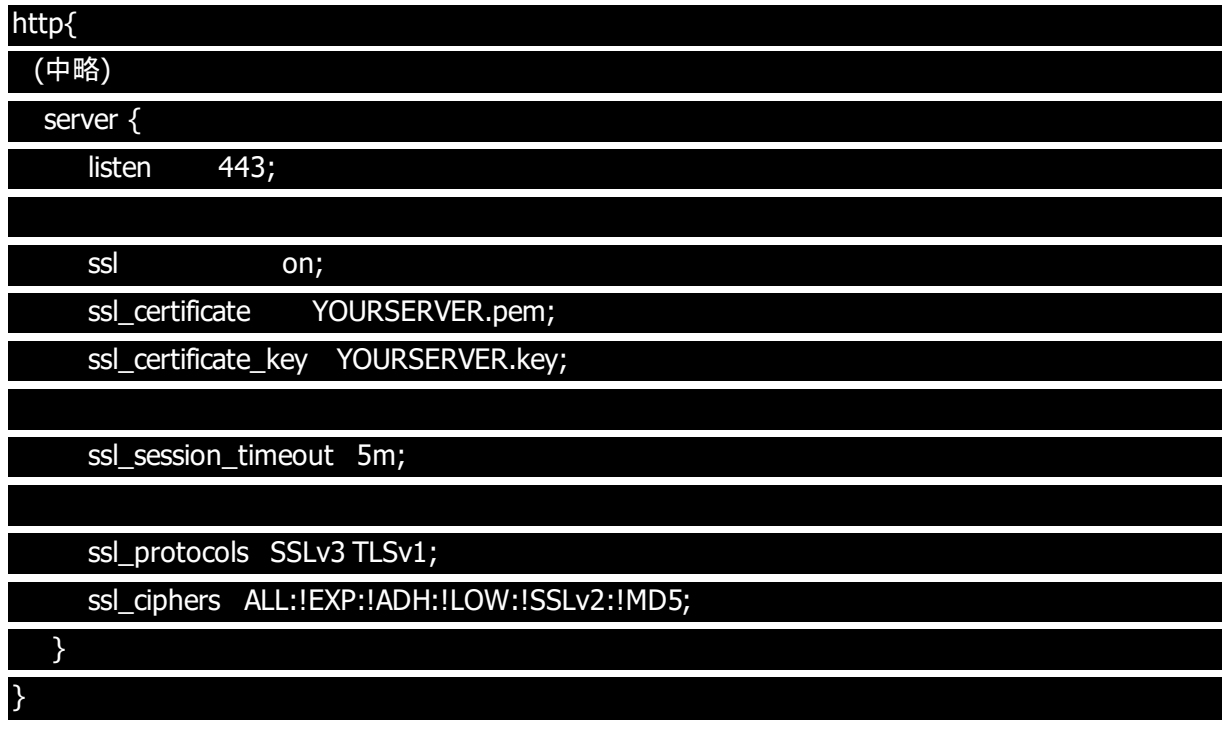

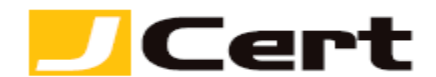

3.3 Nginx の再起動

以下のコマンドで、Nginx を再起動させます。

注:お客様の環境によってはコマンドが異なる場合があります。

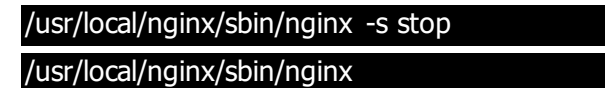

以上で、サーバ証明書のインストールは完了です。

3.4 動作確認

Web ブラウザから、証明書を設定した URL へアクセスし、SSL が正しく動作していることを確認します。

4. 証明書と秘密鍵のバックアップ

万一のサーバトラブルによる再設定や、ハード更新時の再インストールに備えて、サーバ証明書と秘密 鍵をバックアップしておきます。

バックアップするファイルは、お客様のサーバ証明書(YOURSERVER.crt)と、秘密鍵(YOURSERVER.key) です。

バックアップファイルは、書き換え不可能なメディアに書き込み、厳重に管理してください。

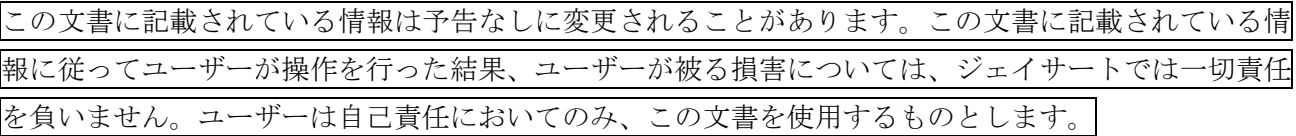